# **保険薬局医療用医薬品在庫 プラットホーム 使用手順書**

# **1.保険医療機関・保険薬局からの 医療用医薬品在庫プラットホーム 閲覧方法**

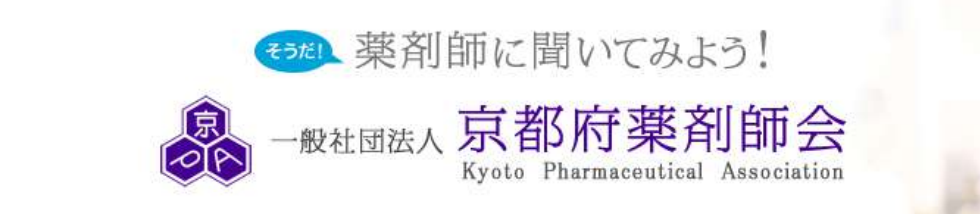

 $\alpha$  and  $\alpha$ 

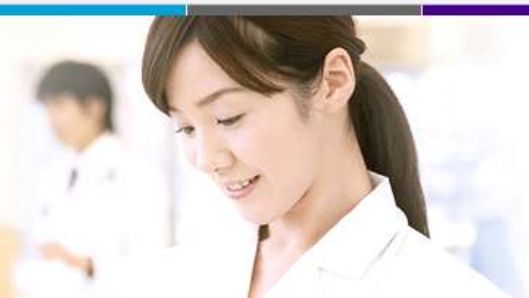

# 900

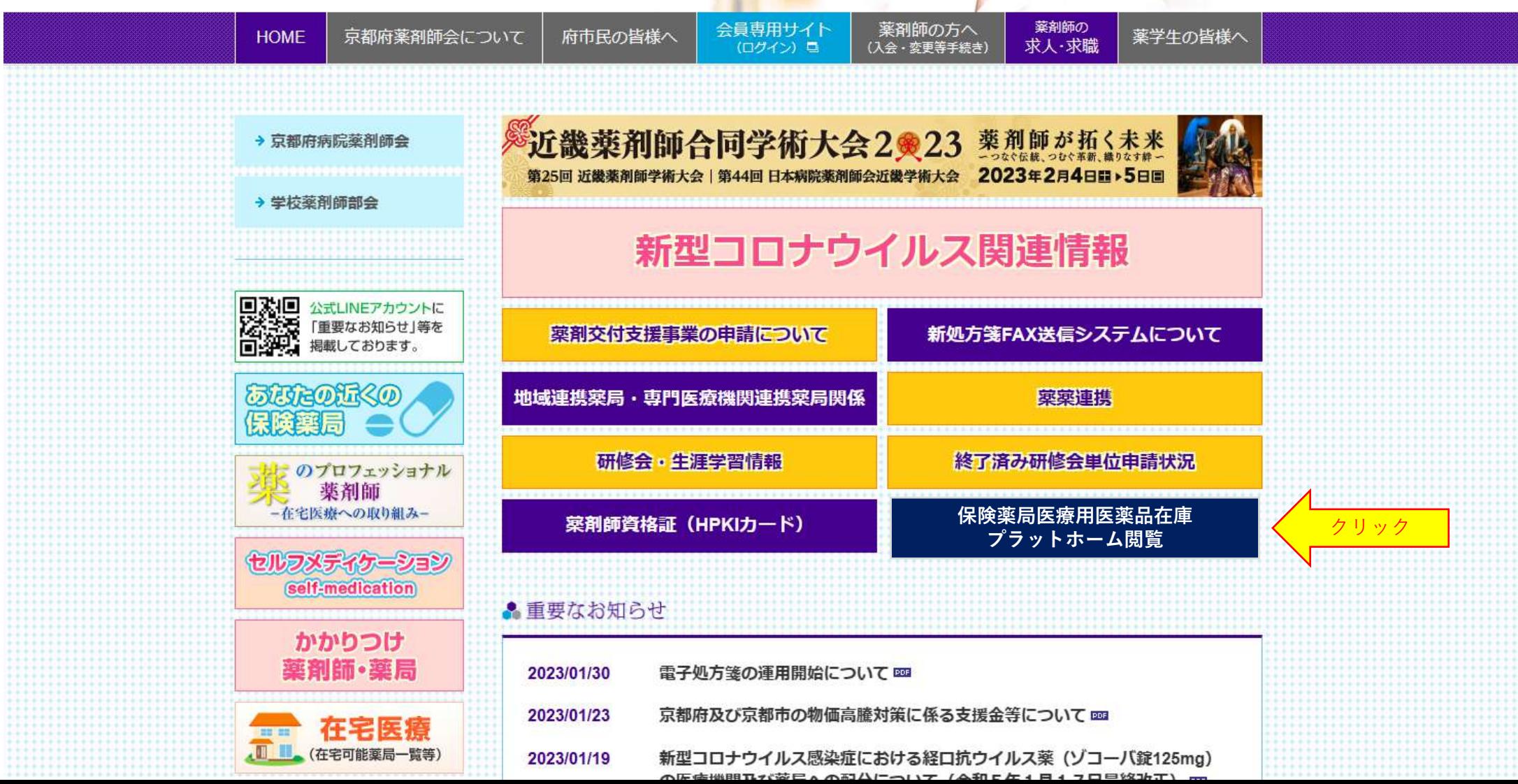

**【使用手順書】はこちらをクリックしてください(PDF)**

**【利用規約】はこちらをクリックしてください(PDF)** ※必ず利用規約をお読みください。本プラットフォームを利用される場合は「利用規約」に同意さ れたものとさせていただきます。

### **【保険医療機関の方々へ】**

**本プラットホームの閲覧にはパスワードが必要です。京都府薬剤師会下記PCメールアドレスに ①~④を記載の上、件名「閲覧」にてお問い合わせ下さい。 ① 保険医療機関名 ② 部署 ③ 担当者名 ④ 連絡先電話番号 後ほど、府薬より電話連絡させていただきます。 連絡先** [kyotoplat@kyotofuyaku.or.jp](mailto:kyotoplat@kyotofuyaku.or.jp) **閲覧URL**

https://kfuyaku-

 $\frac{11}{12}$ my.sharepoint.com/:f:/g/personal/cloud\_kfuyaku\_onmicrosoft\_com/EtL1N6M8ReVPkqLNav-YaxkB9IYzUDUbjj3h01wxT95UoQ?e=MuLeGZ

### **【保険薬局の方々へ】**

**本プラットホームの閲覧は本会会員に限らせていただきます。閲覧はトップページから お願いいたします。**

**閲覧パスワードは会員専用サイトアクセスパスワードの下2桁を23に替え入力してください。**

https://kfuyaku-

my.sharepoint.com/:f:/g/personal/cloud\_kfuyaku\_onmicrosoft\_com/EtL1N6M8ReVPkqLNav-YaxkB9IYzUDUbjj3h01wxT95UoQ?e=MuLeGZ

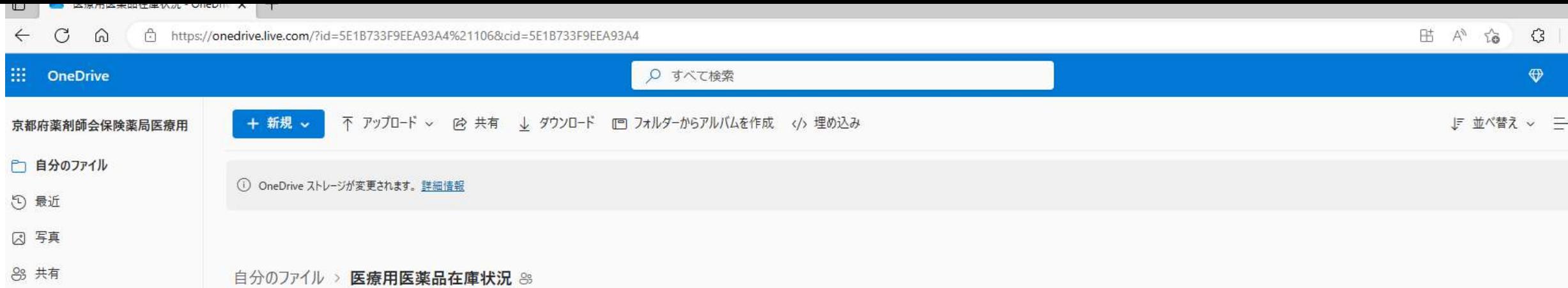

回 ごみ箱

A機能

・<br>1.55 MB 1 TB 中 を使用 OneDrive アブリの入手

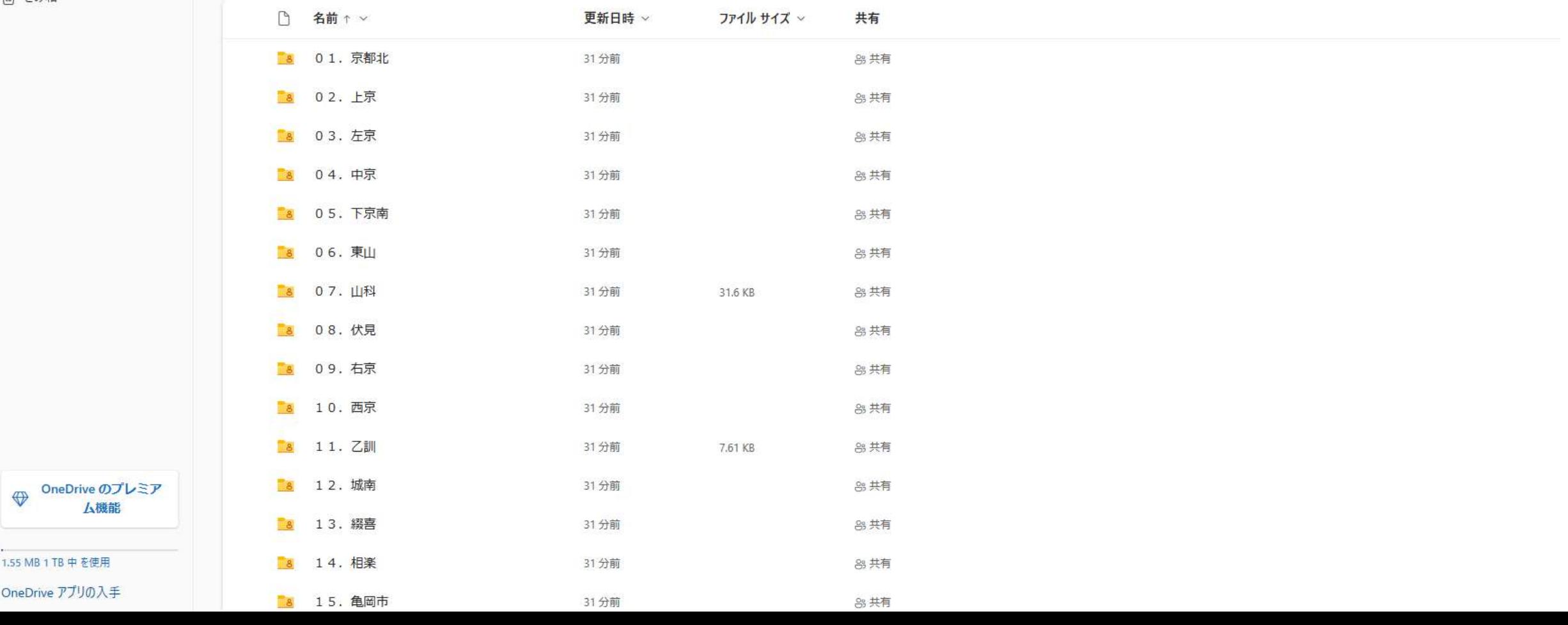

# **2.保険薬局からのプラットホームへの 医療用医薬品在庫一覧エクセルファイル 登録方法**

![](_page_6_Picture_0.jpeg)

**1.各薬局にて医療用医薬品在庫一覧エクセルファイル又はCSV ファイルをご用意ください。 2.エクセル又はCSVファイル名を正確な保険薬局名で作成くださ い。**

![](_page_7_Picture_0.jpeg)

![](_page_7_Figure_1.jpeg)

## **【注意事項】**

- 1.先に「利用規約」をお読み下さい。
- 2.下記アドレスに ① 保険薬局名 ② 担当者名 ③ 連絡先電話番号 ④ 地域薬剤師 会名及び「京都府薬剤師会の保険薬局医療用医薬品在庫プラットホームに医療用医薬 品在庫一覧を登録(アップロード)したい」旨を記載の上、件名「アップロード希望」 にてお申し込み下さい。

**連絡先** [kyotoplat@kyotofuyaku.or.jp](mailto:kyotoplat@kyotofuyaku.or.jp)

- 3.保険薬局が特定できないファイル名で在庫一覧をアップロードされた場合は京都府薬 剤師会にてファイルを削除させていただくことをご了承ください。
- 4.不正削除、不正改ざん等の不正行為は厳にお慎みください。不正行為が認められたと きは罪に問われる場合があることをご承知おきください。
- 5.京都府薬剤師会がプラットホームを会員へ提供いたします。ファイル管理は自己責任 にて行って下さい。
- 6.本プラットフォームを利用される場合は「利用規約」に同意されたものとさせていた だきます。(再掲)

**利用規約**

# **メールが届きます**

2 返信 2全員に返信 2転送

2023/03/01 (水) 10:48

![](_page_9_Figure_2.jpeg)

京都府薬剤師会 <cloud@kfuyaku.onmicrosoft.com> 京都府薬剤師会 さんがフォルダー "01. 京都北" をあなたと共有しました。

← このメッセージの表示に問題がある場合は、ここをクリックして Web ブラウザーで表示してください。 。<br>「るには、ここをか!wか! 走す。 プライバシー保護を促進するため、 メッセージ内の画像は自動的にはダウンロードされません。

![](_page_9_Figure_5.jpeg)

このメールは再度登録(アップロード)時に使用できます。 **保存ください!**

![](_page_10_Figure_0.jpeg)

# PC設定によってはこの画面が表示される場合 があります。表示された場合は上記URLを クリックください。

![](_page_11_Picture_0.jpeg)

## 検証コードを要求

セキュリティで保護されたリンクを受信しまし た:

### 01. 京都北

お客様の ID を確認するため、 @flute.ocn.ne.jpにコードを送信します。

#### コードを送信

コードを送信 をクリックすると、プライバシーに関す<br>る声明に従い、一般社団法人京都府薬剤師会 があなた のメールアドレスを使用することを許可したことにな ります。一般社団法人京都府薬剤師会 ではレビューす るための条件へのリンクが提供されていません。

クリックするとメールアドレ スにコードが送信されます。

# メールが届きます

#### 54768356 は Microsoft OneDrive の検証コードです。

![](_page_12_Picture_2.jpeg)

Microsoft Notifications <no-reply@notify.microsoft.com> 宛先

![](_page_12_Picture_49.jpeg)

2023/03/03 (金) 12:01

(1) 画像をダウンロードするには、ここをクリックします。プライバシー保護を促進するため、メッセージ内の画像は自動的にはダウンロードされません。

#### **OneDrive**

こんにちは、

セキュリティ上の理由により、03. 左京 にアクセスするアカウントの確認のために下のコードを 入力する必要があります。コードは 15 分間しか有効ではありません。新しいコードを要求する と、このコードは無効になります。

アカウントの検証コード: 54768356

コードに問題がある場合

エラーを参照し、メールの識別子が "ZX6YL3C" であることを確認してください。異なる場合は、 更新されたメールを探すか、新しいコードを要求してみてください。

© 2020 Microsoft プライバシーと Cookie

![](_page_13_Picture_1.jpeg)

## 確認コードを入力してください

セキュリティで保護されたリンクを受信しまし た:

#### 01. 京都北

このリンクを開くには、prot-sunakawa@flut e.ocn.ne.jp にメールで送信されたコードを入<br>カしてください。 <u>再送信</u>

![](_page_13_Figure_6.jpeg)

![](_page_14_Picture_3.jpeg)

![](_page_15_Picture_7.jpeg)

Ĩ.

![](_page_16_Picture_8.jpeg)

![](_page_17_Picture_18.jpeg)

58 MB 5 GB 中 を使用 **Commercial** Contract Con-